## Detailed Design

Requested by: Ms. Mary Partridge-Brown

Ms. Roberta Sandler

**Co-Directors** 

Grassroot Givers' Community Store

# SMARK Solutions

Be intuitive. Be efficient. Be SMARK.

Prepared by: Salvatore Baisley - Database Manager

Mary Ritchie - Webmaster Anna Grant - Programmer Ryan Martin – Team Lead

Kathryn Egan - Lead Programmer

March 6, 2015

S.W.I.F.T. (Simple Web Inventory for Tracking)
Detailed Design

## **Contents**

| 1. | 1. Product Overview and Summary ———————————————————————————————————— |                                                      |    |
|----|----------------------------------------------------------------------|------------------------------------------------------|----|
| 2. | Use Case Narratives —                                                |                                                      | 5  |
|    | 2.1. Volunteer —                                                     |                                                      |    |
|    | 2.2. Dire                                                            | ector —                                              | 6  |
| 3. | UML Diag                                                             | grams —                                              | 7  |
|    | 3.1. Use Case Diagram —                                              |                                                      |    |
|    |                                                                      | Use Case Legend —                                    |    |
|    |                                                                      | Use Case Diagram —                                   |    |
|    | 3.2. Dep                                                             | loyment Diagram ———————————————————————————————————— | 9  |
|    | 3.2.1.                                                               | Deployment Legend —                                  | 9  |
|    | 3.2.2.                                                               | Deployment Diagram —                                 |    |
|    | 3.3. Acti                                                            | vity Diagrams —                                      | 11 |
|    | 3.3.1.                                                               | Activity Diagram Legend —                            |    |
|    | 3.3.2.                                                               | Activity Diagram: Login —                            | 12 |
|    | 3.3.3.                                                               | Activity Diagram: Add Customer —                     | 13 |
|    | 3.3.4.                                                               | Activity Diagram: Search Customer —                  | 14 |
|    | 3.3.5.                                                               | Activity Diagram: Check Out —                        |    |
|    | 3.3.6.                                                               | Activity Diagram: Record Donation ————               | 16 |
|    | 3.3.7.                                                               | Activity Diagram: Edit Customer/Donor ———            | 17 |
|    | 3.3.8.                                                               | Activity Diagram: Add Volunteer —                    | 18 |
|    | 3.4. Web                                                             | 19                                                   |    |
|    | 3.4.1.                                                               | T - 2                                                |    |
|    | 3.4.2.                                                               | Website Map: Landing Page —————                      | 20 |
|    | 3.4.3.                                                               | Website Map: Volunteer —                             | 21 |
|    | 3.4.4.                                                               | Website Map: Director —                              | 22 |
| 4. | Data Flow Diagrams —                                                 |                                                      |    |
|    | 4.1. Data Flow Legend —                                              |                                                      |    |
|    | 4.2. Context Diagram —                                               |                                                      |    |
|    | 4.3. Leve                                                            | el 0 Diagram ————————————————————————————————————    | 25 |
|    | 4.4. Leve                                                            | el 1 Diagrams ————————————————————————————————————   | 26 |
|    | 4.4.1.                                                               | Log In —                                             | 26 |
|    | 4.4.2.                                                               | Add Customer —                                       | 27 |

|                              | 4.                                      | 4.3. Search Customer —                                            | 28 |  |
|------------------------------|-----------------------------------------|-------------------------------------------------------------------|----|--|
|                              | 4.                                      | 4.4. Checkout —                                                   | 29 |  |
|                              | 4.                                      | 4.5. Record Donation —                                            | 30 |  |
|                              | 4.                                      | 4.6. Edit Customer/Donor —                                        | 31 |  |
|                              | 4.                                      | 4.7. Add Volunteer —                                              | 32 |  |
| 5.                           | Struct                                  | ture Diagrams ————————————————————————————————————                |    |  |
|                              | 5.1.                                    | Login Structure —                                                 | 33 |  |
|                              | 5.2.                                    | Volunteer Structure —                                             |    |  |
|                              | 5.3.                                    | Director Structure —                                              |    |  |
| 6.                           | Funct                                   | ional Requirements Inventory ———————————————————————————————————— | 35 |  |
|                              | 6.1.                                    | Volunteer —                                                       |    |  |
|                              | 6.2.                                    | Director —                                                        |    |  |
| 7.                           | Entity                                  | Relationship Diagram ————————————————————————————————————         |    |  |
|                              | 7.1                                     | ER Diagram Legend —                                               |    |  |
|                              | 7.2                                     | ER Diagram —                                                      |    |  |
| 8.                           | Relational Schema —                     |                                                                   |    |  |
| 9. Logical Data Dictionary — |                                         |                                                                   |    |  |
| 10.                          | Prototypes —                            |                                                                   |    |  |
|                              | 10.1.                                   | Prototype: Home —                                                 |    |  |
|                              | 10.2.                                   | Prototype: Add Customer                                           |    |  |
|                              | 10.3.                                   | Prototype: Search Customer —                                      |    |  |
|                              | 10.4.                                   | Prototype: Add Volunteer —                                        |    |  |
| 11.                          | - 2 2 3 3 3 3 2 3 3 3 3 3 3 3 3 3 3 3 3 |                                                                   |    |  |
|                              | 11.1                                    | Pseudocode: Login —                                               | 46 |  |
|                              |                                         | Pseudocode: Search Customer —                                     |    |  |
| 12.                          | $\mathcal{C}$                           |                                                                   |    |  |
|                              | 12.1.                                   | Overview and Strategy —                                           |    |  |
|                              | 12.2.                                   | Acceptance Test —                                                 |    |  |
|                              | 12.3.                                   | Unit Tests —                                                      |    |  |
|                              | 12.                                     | 3.1. Test Cases —                                                 |    |  |
|                              | 12.                                     | 3.2. Unit Test: Login                                             |    |  |
|                              | 12.                                     | 3.3. Unit Test: Add Customer                                      |    |  |
|                              | -                                       | 3.4. Unit Test: Search Customer —                                 |    |  |
|                              |                                         | 3.5. Unit Test: Checkout                                          |    |  |
|                              | 12.                                     | 3.6. Unit Test: Record Donation —                                 | 54 |  |

|     | 12                                        | .3.7.   | Unit Test: Edit Customer/Donor —————                      | 55 |
|-----|-------------------------------------------|---------|-----------------------------------------------------------|----|
|     | 12                                        | .3.8.   | Unit Test: Add Volunteer —                                | 57 |
|     | 12                                        | .3.9.   | System Test —                                             | 59 |
|     | 12.3                                      | 3.10.   | Integration Test —                                        | 59 |
|     | 12.3                                      | 3.11.   | Regression Test —                                         | 59 |
| 13. | Development and Production Environments — |         | 60                                                        |    |
|     | 13.1.                                     | Deve    | elopment Environment ———————————————————————————————————— | 60 |
|     | 13.2.                                     | Oper    | rating Environment —                                      | 60 |
|     | 13.3.                                     | Mair    | ntenance —                                                | 60 |
| 14. | Appe                                      | endices | S ————————————————————————————————————                    | 61 |
|     | 14.1.                                     | Appe    | endix C: Glossary of Terms —————                          | 61 |
|     | 14.2.                                     | Appe    | endix D: Timeline —                                       | 62 |
|     |                                           |         |                                                           |    |

#### 1. Product Overview and Summary

Grassroot Givers is a non-profit organization devoted to bridging the gap between those in need and those seeking to donate. One of the ways in which this is achieved is through the Community Store within their facilities at the GWU Center in Albany, NY. The mission of this store is to create a boutique-like atmosphere so that customers can "shop with dignity". Codirectors of Grassroot Givers, Mary Partridge-Brown and Roberta Sandler would like to develop an easy to use, web-based application to supplement their everyday functions of the store. S.W.I.F.T. (Simple Web Inventory For Tracking) is a web-based application that will allow Grassroot Givers to track incoming items through the creation of donor and customer profiles, database searching, and receipts.

#### 2. Use Case Narratives

#### 2.1. Volunteer

The volunteer will login on to S.W.I.F.T. using a unique username and password. The volunteer will have access to a page where the volunteer will choose to either enter a new customer, look up the history of a specific customer, check out a specific customer, or take in a donation. If the volunteer wishes to enter a new customer into the database, there will be a form for creating a customer profile. The form will require the volunteer to enter the name of the customer, address of the customer, number of family members in the customer's household including each member's age, and other agencies which the customer is affiliated with, additionally the date that the profile was created will be stored in the customer's profile. The volunteer will have the ability to search the customer records by name and address to view the customer's profile. The volunteer will have the ability to search the inventory to see the quantity of the items that are in high demand. The volunteer will be able to check out customers, during which the customer's history within the past three months will be reviewed. If the customer is eligible to take the items the customer has selected, the volunteer will record and store the items in the customer's profile along with the date of the transaction, and the name of the volunteer doing the checkout. If the volunteer is taking a donation, the volunteer will record the number of bags and boxes being donated and the contents of the packages. The customer will tell the volunteer whether or not the customer desires a receipt and if so, a form will be filled by the volunteer indicating the items donated and their value. Regardless of whether the customer desires a receipt, the number of boxes and bags will still be recorded. Multiple volunteers will be able to be logged in at once.

#### 2.2. Director

The director will login on to S.W.I.F.T. using a username and password specific to being a director. The director will have access to a page where the director will choose to either enter a new customer, look up the history of a specific customer, check out a specific customer, editing and deleting customer information, adding a new volunteer, or take in a donation. If the director wishes to enter a new customer into the database, there will be a form for creating a customer profile. The form will require the director to enter the name of the customer, address of the customer, number of family members in the customer's household including each member's age, and other agencies which the customer is affiliated with, additionally the date that the profile was created will be stored in the customer's profile. The director will have the ability to search the customer records by name and address to view, edit, or delete the customer's profile. The director will have the ability to search the inventory to see the quantity of the items that are in high demand. The director will be able to check out customers, during which the customer's history within the past three months will be reviewed. If the customer is eligible to take the items the customer has selected, the director will record and store the items in the customer's profile along with the date of the transaction, and the name of the director doing the checkout. If the director is creating a new volunteer account, the director will submit a form with the volunteer's information to S.W.I.F.T.. If the director is taking a donation, the director will record the number of bags and boxes being donated and the contents of the packages. The customer will tell the director whether or not the customer desires a receipt and if so, a form will be filled by the director indicating the items donated and their value. Regardless of whether the customer desires a receipt, the number of boxes and bags will still be recorded. Multiple directors will be able to be logged in at once.

## 3. UML Diagrams

#### 3.1. Use Case Diagram

#### 3.1.1. Use Case Legend

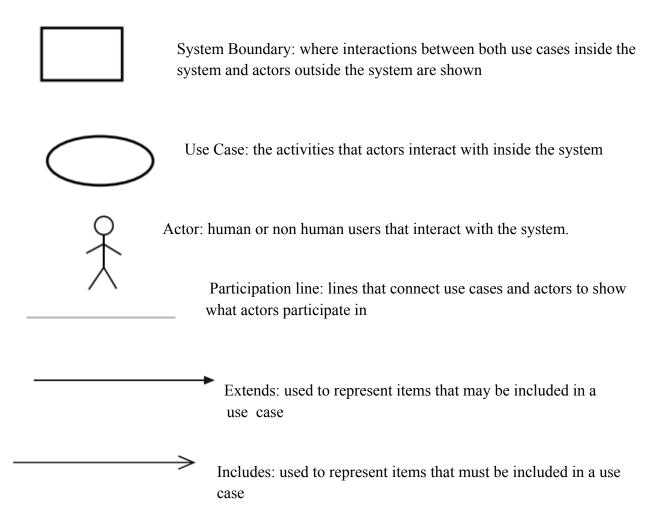

#### 3.1.2. UML Use Case Diagram

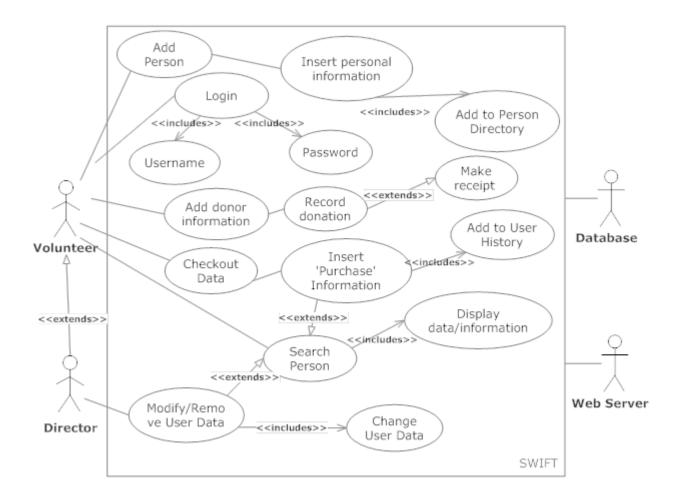

## 3.2. Deployment Diagram

## 3.2.1. Deployment Legend

| <http></http> | Hypertext Transfer Protocol - application protocol used in distributing, collaborating, and hypermedia information systems. |
|---------------|----------------------------------------------------------------------------------------------------|
| <scp></scp>   | Secure Copy - A way to securely transfer computer files between a local host and a remote host.                             |
| <odbc></odbc> | Open Database Connectivity - Standard programming language API for DBMS.                                                    |
|               | System Boundary - Represents the divide between the inside of the system where the interactions occur and the outside.      |
|               | Connection - Represents a relation between system boundaries.                                                               |

1(

## 3.2.2. Deployment Diagram

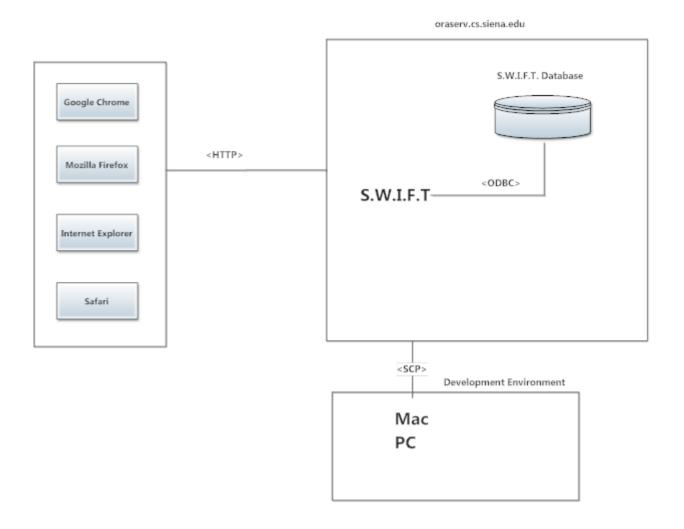

#### 3.3. Activity Diagrams

#### 3.3.1. Activity Diagram Legend

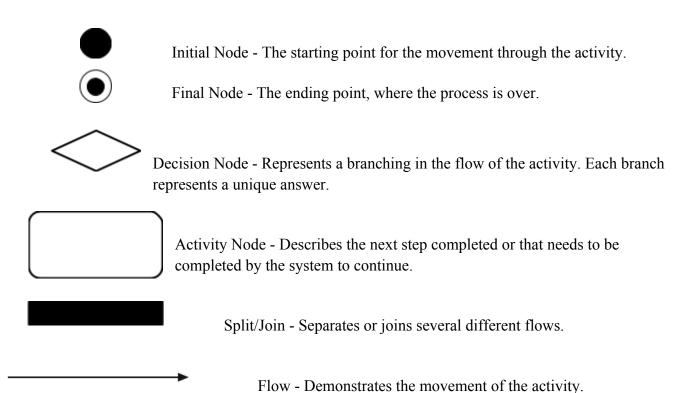

#### 3.3.2. Activity Diagram: Login

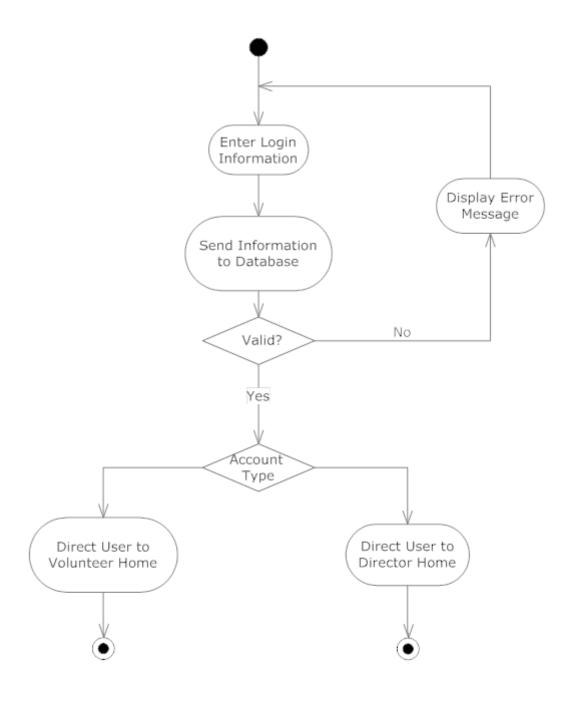

## 3.3.3. Activity Diagram: Add Customer

SMARK Solutions

12

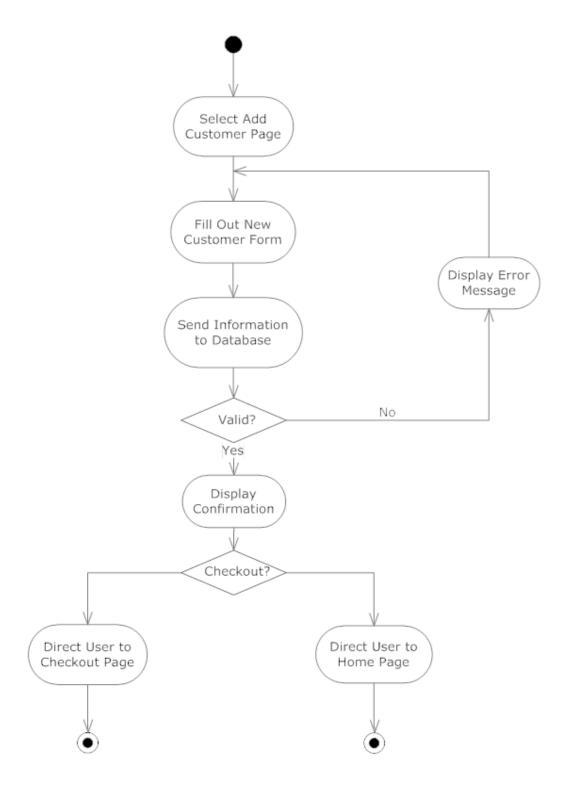

#### 3.3.4. Activity Diagram: Search Customer

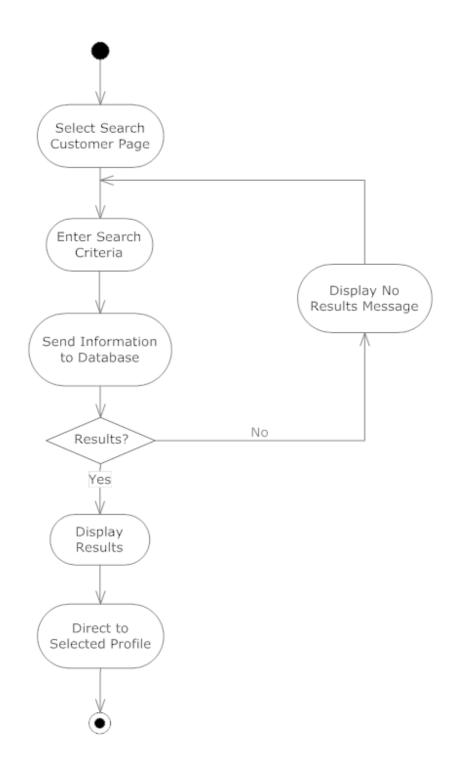

## 3.3.5. Activity Diagram: Check Out

SMARK Solutions

14

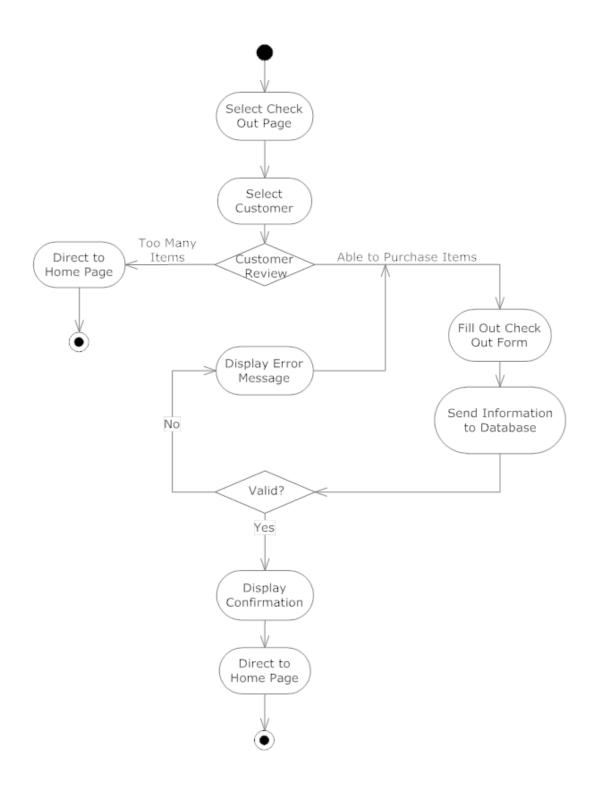

3.3.6. Activity Diagram: Record Donation

SMARK Solutions

15

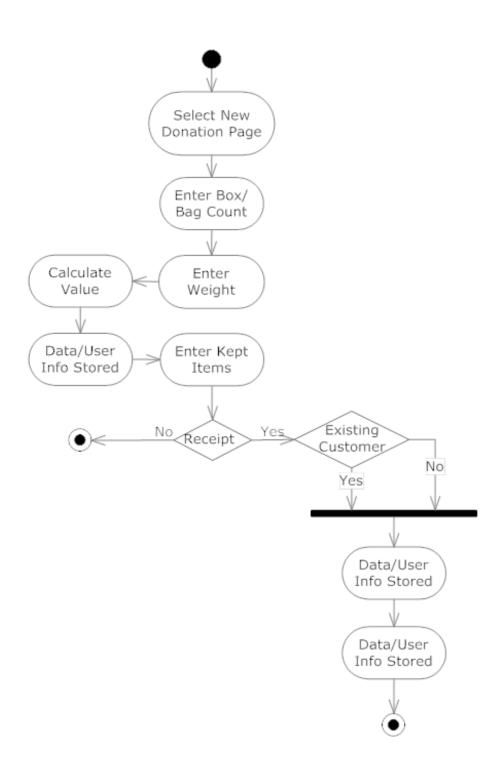

#### 3.3.7. Activity Diagram: Edit Customer/Donor

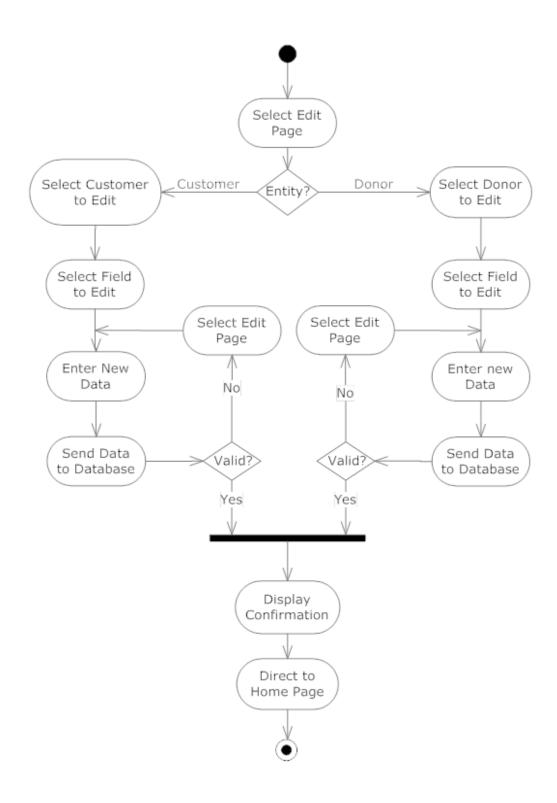

3.3.8. Activity Diagram: Add Volunteer

SMARK Solutions

17

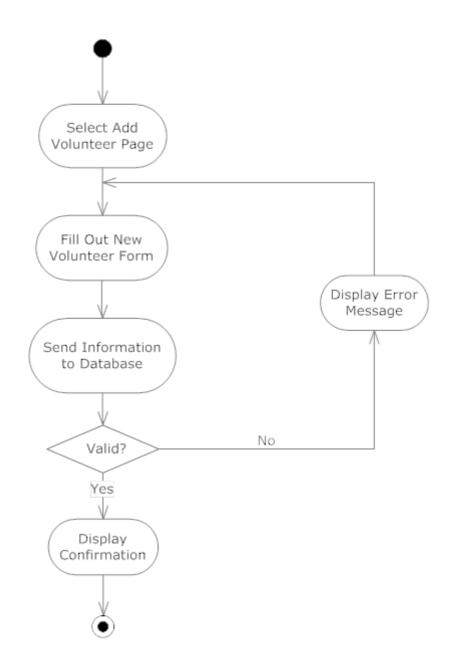

#### 3.4. Website Maps

| Web Page - Represents a web page in the system.                                                                  |
|----------------------------------------------------------------------------------------------------|
| Page Redirect Formed direct to enother mage                                                                      |
| Page Redirect - Forced direct to another page.  Link - Represents the ability to access one page from the other. |
| <br>Double Link - Ability to go back and forth between the two connected pages.                                  |

3.4.1. Website Map Legend

## 3.4.2. Website Map: Landing Page

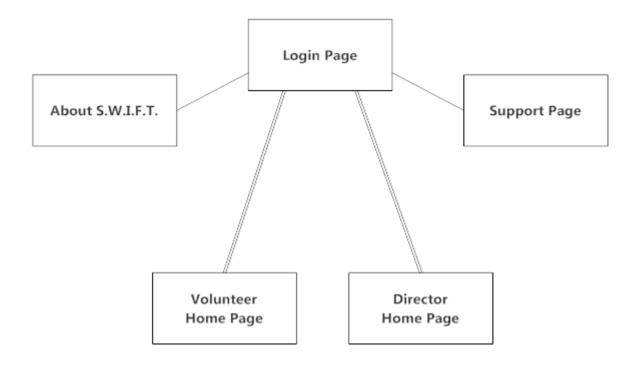

## 3.4.3. Website Map: Volunteer

SMARK Solutions

2(

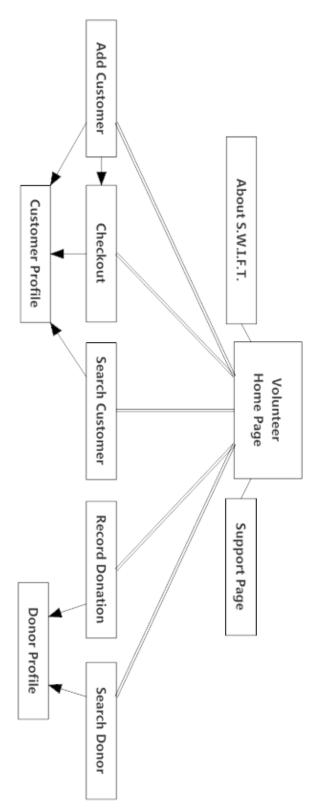

3.4.4. Website Map: Director

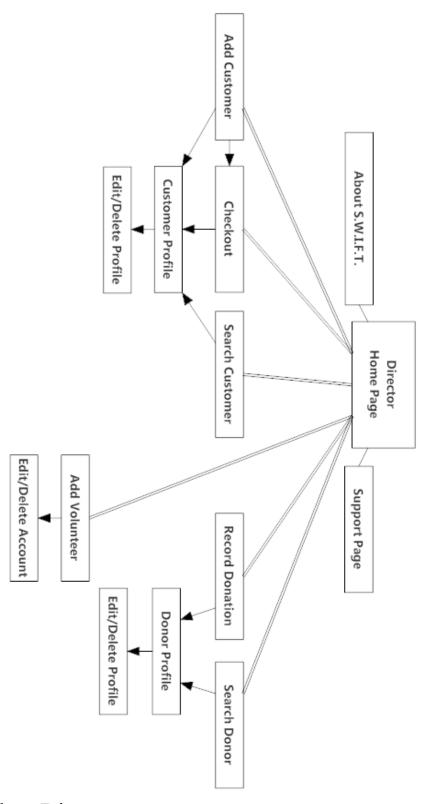

## 4. Data Flow Diagrams

SMARK Solutions

22

#### 4.1. Data Flow Legend

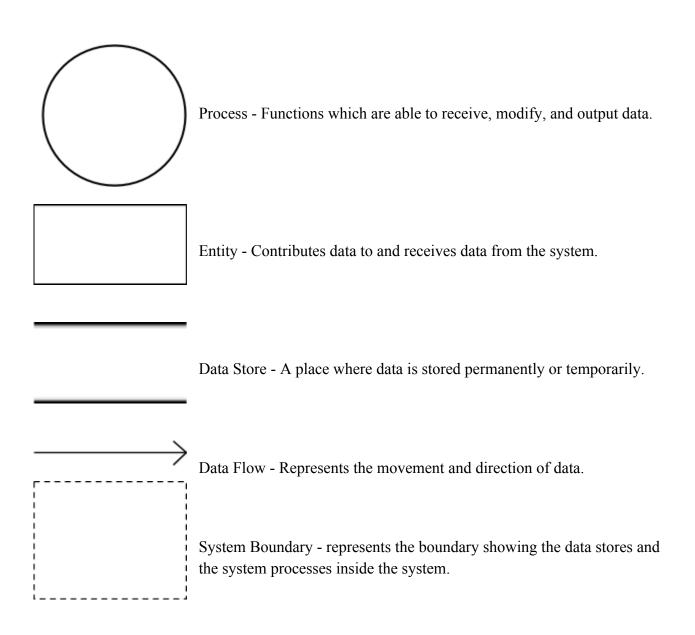

## 4.2. Context Diagram

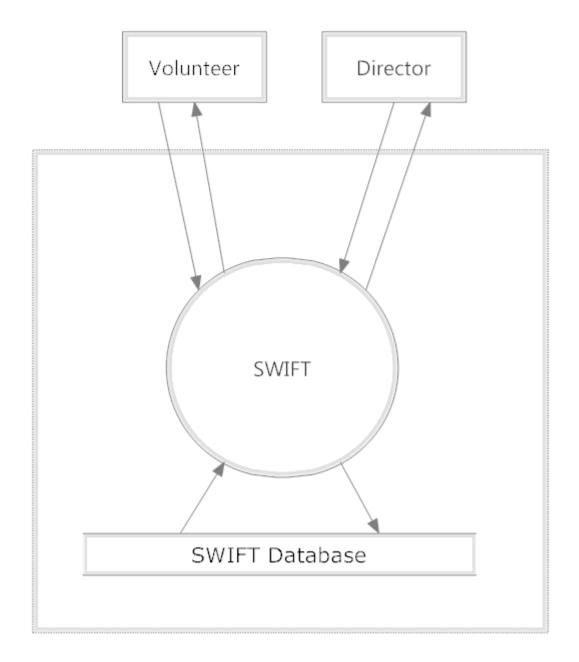

#### 4.3. Level 0 Diagram

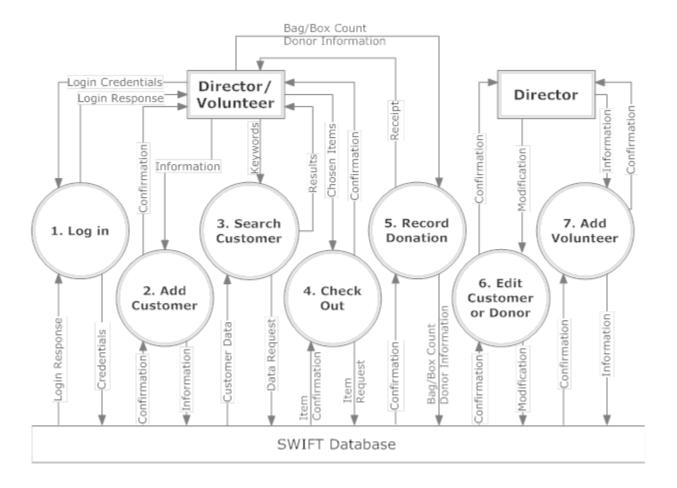

#### 4.4. Level 1 Diagrams

#### 4.4.1. Level 1: Log In

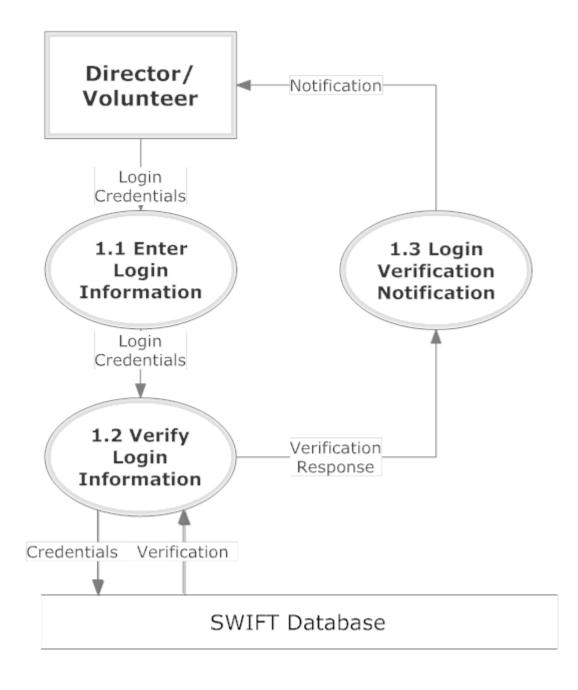

#### 4.4.2. Level 1: Add Customer

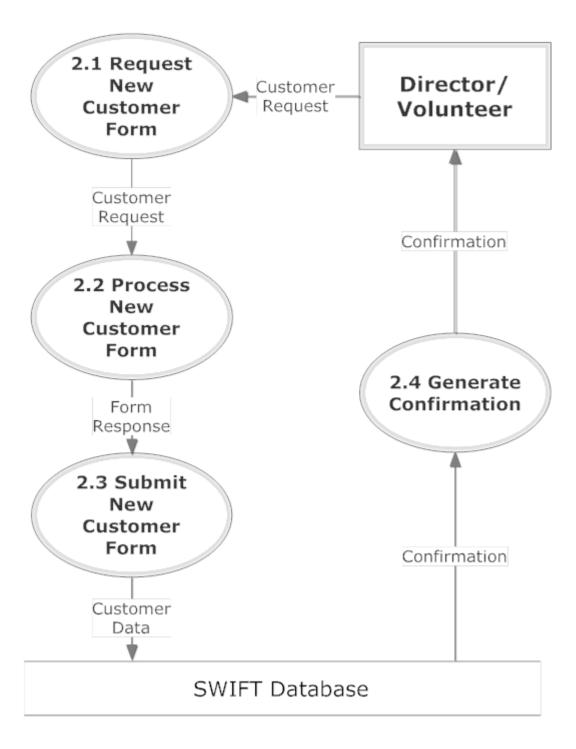

#### 4.4.3. Level 1: Search Customer

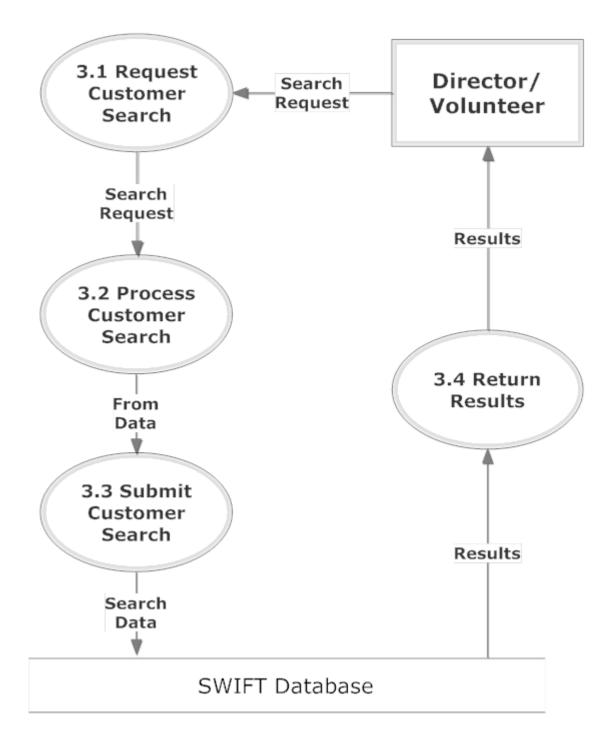

#### 4.4.4. Level 1: Checkout

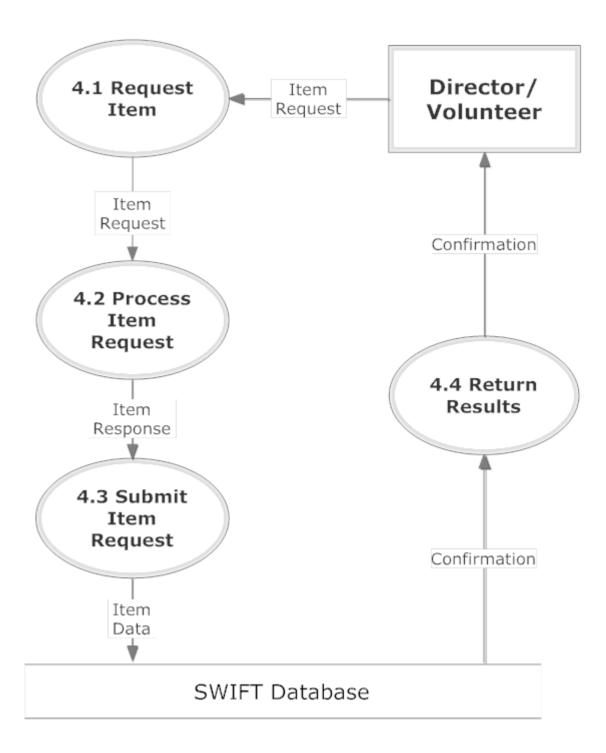

3(

#### 4.4.5. Level 1: Record Donation

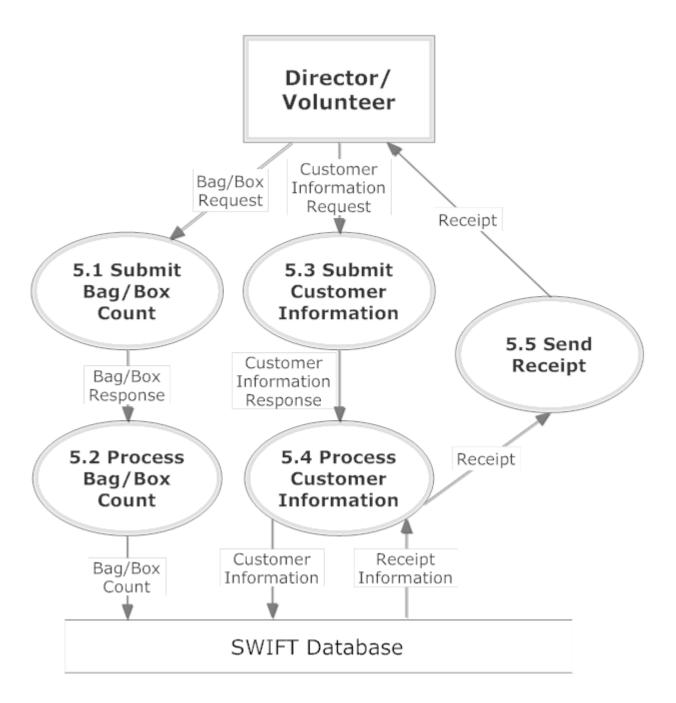

#### 4.4.6. Level 1: Edit Customer/Donor

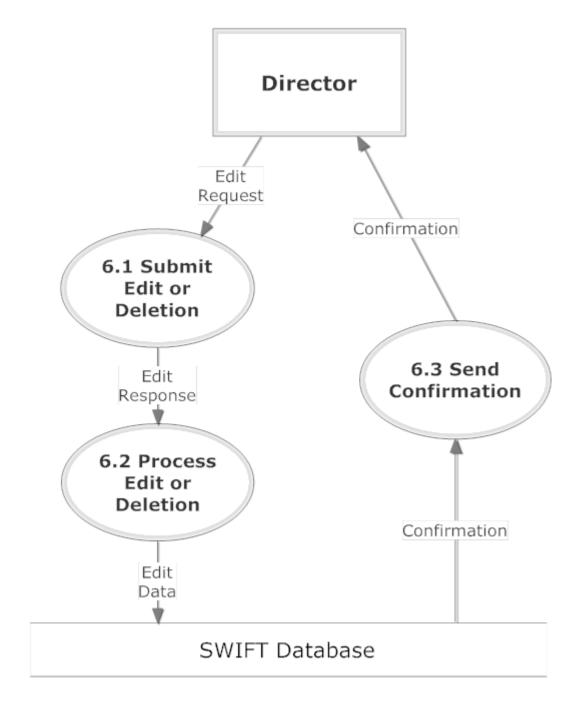

#### 4.4.7. Level 1: Add Volunteer

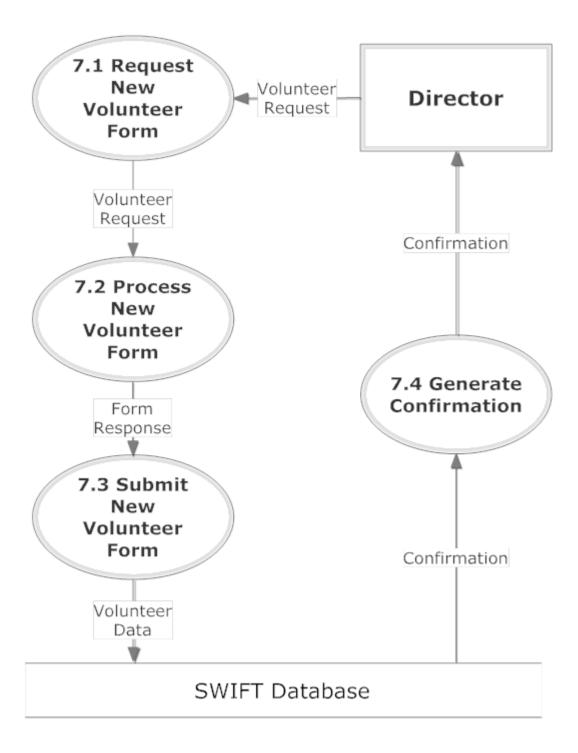

## 5. Structure Diagrams

Structure Diagrams show the hierarchy of all the elements involved in S.W.I.F.T.

#### 5.1. Login Structure

This diagram shows the login structure of the S.W.I.F.T system that allows access to components of the system depending on your role.

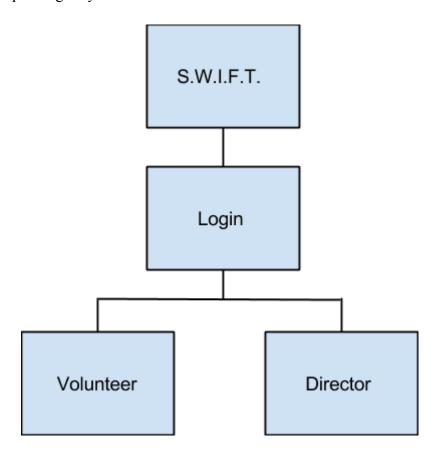

#### 5.2. Volunteer Structure

SMARK Solutions

33

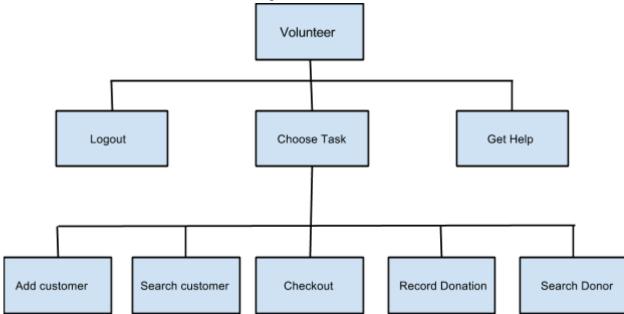

The Volunteer Structure shows what components of S.W.I.F.T. the volunteer has access to.

#### 5.3. Director Structure

The Director Structure shows what components of S.W.I.F.T. the director has access to.

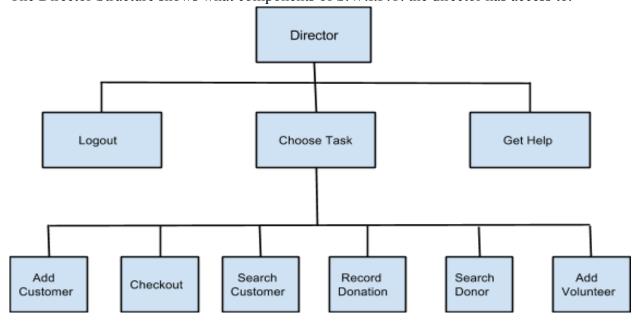

## 6. Functional Requirements Inventory

The list below will provide a general outline for the users involved in the system and what they will have access to do. Since the software will be a user friendly web application, it will be able to be used on all major web browsers. The browsers that the software will be compatible with include Google Chrome, Safari, Mozilla Firefox, and Internet Explorer.

#### 6.1. Volunteer

- Will be able to login
  - Logins will be individualized names and passwords
- Will be able to log out
- Will be able to search for a person
- Will be able to checkout items
- Will be able to create donation receipts
- Will be able to insert
  - o customer information
  - o purchase information
  - o donor information

#### 6.2. Director

- Will inherit all functional requirements for the volunteer
- Will be able to edit existing data on the system
- Will be able to delete data no longer wanted on the system
- Will be able to add volunteer accounts
- Will be able to delete volunteer accounts

#### 7. Entity Relationship Diagram

SMARK Solutions

3!

## 7.1. ER Diagram Legend

| User       | Entity: An object which we wish to model within the database.                                                                                         |
|------------|----------------------------------------------------------------------------------------------------|
| FName      | Attribute: A characteristic of an which we wish to store. If the attribute is underlined it is signifying that the attribute is a primary key.        |
| Donates    | Relationship: Connects two or more entities, showing how the entities are related.                                                                    |
|            | Connections:                                                                                                    |
|            | Single Line: Signifies a connection between a relationship and an entity.                                                                             |
|            | Double Line: There must be at least one relation for each individual tuple of the entity attached to the line.                                        |
| <u>M</u> N | M/N Relationship: There can more than one relation where an individual tuple occurs.                                                                  |
| <u>M</u> 1 | M/1 Relationship: The entity on the M side of the relation can only have a max of 1 instance of each individual tuple. The other side has no maximum. |
| 1 1        | 1/1 Relationship: The individual tuples from each                                                                                                    |

## 7.2. ER Diagram

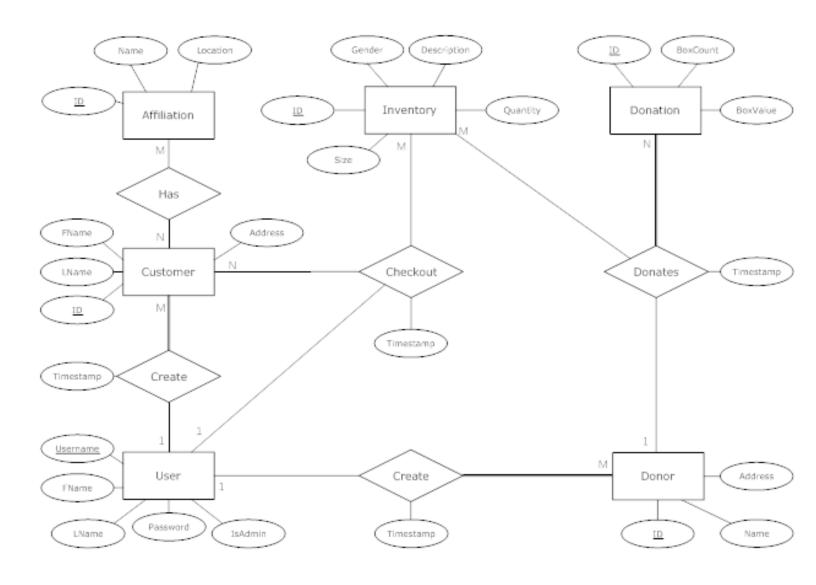

# 8. Relational Schema

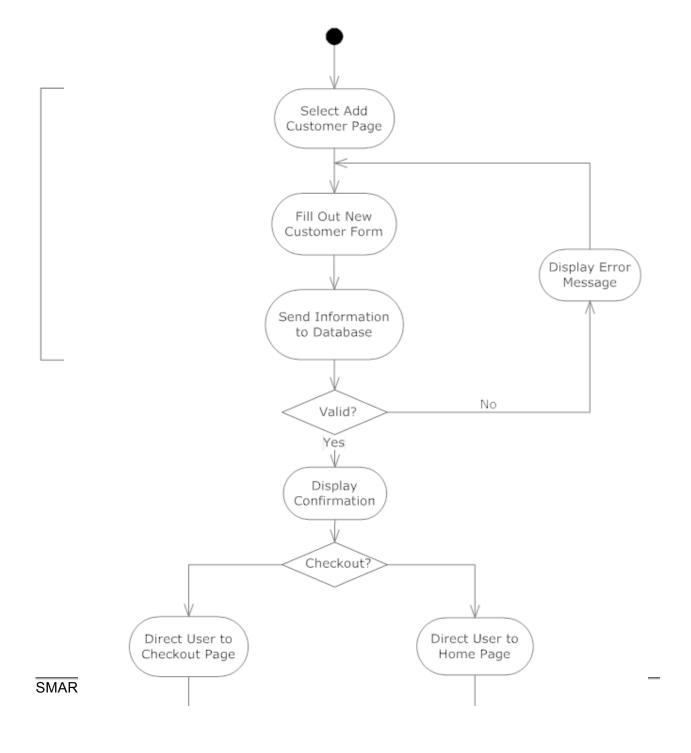

# 9. Logical Data Dictionary

This logical data dictionary is used to describe the metadata that we will use in our database for S.W.I.F.T. The information we will keep track of are data name, synonym, what the data is applicable to, data type, data size, description, acceptable input, an example, and notes

|        |          | Acceptable                    | Descriptio           |                    |             |                          |                     |                |
|--------|----------|-------------------------------|----------------------|--------------------|-------------|--------------------------|---------------------|----------------|
| Notes  | Example  | Input                         | n                    | Data Size          | Data Type   | Applicable to            | Synonym             | Data Name      |
|        |          | ASCII char                    | Agencies             |                    |             |                          |                     |                |
|        |          | 32 (space), -,                | the                  |                    |             | adding a customer        |                     |                |
|        |          | A-Z, a-z, ', `,               | customers            |                    |             | to the system,           |                     |                |
|        |          | ASCII char                    | are                  |                    |             | viewing a                | customers           |                |
|        |          |                               | affiliated           | 1-30               |             | customer in the          | affiliation with    |                |
|        | AA       | char 165                      | with                 | Characters         | Varchar     | system                   | agencies            | affiliation    |
|        |          |                               | Count of             |                    |             |                          |                     |                |
|        |          |                               | bags/boxes           |                    |             |                          |                     |                |
| Min:0  |          |                               | donated by           |                    |             | adding donation to       | _                   |                |
| Max:99 | 2        | 0 through 9                   | the donor            | 2 Digits           | Integer     | the inventory            | of donation         | box_count      |
|        | 555      | ASCII char                    |                      |                    |             |                          |                     |                |
|        | -        | 32 (space), -,                |                      |                    |             |                          |                     |                |
|        | t Drive, | A-Z, a-z, ', `,               |                      |                    |             | Adding Customer          |                     |                |
|        | Albany,  | ASCII char                    | Customer's           |                    |             | , ,                      | Customer's          |                |
|        | NY,      | 128 to ASCII                  | current              | 1-70               |             | customer in              | current             |                |
|        | 12206    | char 165                      | address              | Characters         | Varchar     | system                   | address             | cust_address   |
|        |          | ASCII char                    |                      |                    |             | _                        |                     |                |
|        |          | 32 (space), -,                |                      |                    |             | Adding Customer          |                     |                |
|        |          | A-Z, a-z, ', `,               |                      |                    |             | to system,               |                     |                |
|        |          | ASCII char                    | 0                    | 4 00               |             | searching for            | O                   |                |
|        | Joe      | 128 to ASCII<br>char 165      | Customers first name | 1-30<br>characters | Varchar     | customer within          | Customer First Name | ouet firetneme |
|        | Jue      |                               | IIISt Hallie         | Characters         | Valcilai    | system                   | ivaille             | cust_firstname |
|        |          | ASCII char                    |                      |                    |             | Adding a Constant and    |                     |                |
|        |          | 32 (space), -,                |                      |                    |             | Adding Customer          |                     |                |
|        |          | A-Z, a-z, ', `,<br>ASCII char |                      |                    |             | to system, searching for |                     |                |
|        |          | 128 to ASCII                  | Customer's           | 1-30               |             | customer within          | Customer Last       |                |
|        | Smith    | char 165                      | last name            | Characters         | Varchar     | system                   | Name                | cust_lastname  |
|        |          | ASCII char                    |                      | 2                  | . 3. 5. 16. | 7,0.0                    |                     |                |
|        |          | 32 (space), -,                |                      |                    |             | adding customer          |                     |                |
|        |          | A-Z, a-z, ', `,               |                      |                    |             | information to the       |                     |                |
|        |          | ASCII char                    |                      |                    |             | system, viewing          |                     |                |
|        |          |                               | Dependent'           | 1-30               |             | customer in the          | Dependent's         |                |
|        | Bob      | char 165                      | s first name         |                    | Varchar     | system                   | first name          | dep_firstname  |
|        |          | 5ai 100                       | ot marrio            | 2                  | . 3. 0. 14. | 0,010111                 | 51 1101110          |                |

4(

|       |                | Acceptable                                                                                         | _                                                        |                    | Data    |                                                                           |                                                |                    |
|-------|----------------|----------------------------------------------------------------------------------------------------|----------------------------------------------------------|--------------------|---------|---------------------------------------------------------------------------|------------------------------------------------|--------------------|
| Notes | Example        | Input                                                                                              | Description                                              | Data Size          | Туре    | Applicable to                                                             | Synonym                                        | Data Name          |
|       | М              | M for Male<br>item, F for<br>Female item                                                           | Dependent's<br>Gender                                    | 1 Character        | Char    | Adding Customer to system, searching for customer within system           | Dependent<br>Gender                            | dep_gender         |
|       | Smith          | ASCII char 32<br>(space), -, A-Z,<br>a-z, ', `, ASCII<br>char 128 to<br>ASCII char 165             | Dependent's<br>last name                                 | 1-30<br>Characters | Varchar | adding customer information to the system, viewing customer in the system | dependent's<br>last name                       | dep_lastname       |
|       | Son            | ASCII char 32<br>(space), -, A-Z,<br>a-z, ', `, ASCII<br>char 128 to<br>ASCII char 165             | The relationship of the dependent to the customer        | 1-30<br>Characters | Varchar | adding customer information to the system, viewing customer in the system | relationship<br>of<br>dependent<br>to customer | dep_relation       |
|       | Store          | ASCII char 32<br>(space), -, A-Z,<br>a-z, ', `, ASCII<br>char 128 to<br>ASCII char 165             | The director's first name                                | 1-30<br>Characters | Varchar | name stamp on<br>entered information                                      | director's<br>first name                       | director_firstname |
|       | Director       | ASCII char 32<br>(space), -, A-Z,<br>a-z, ', `, ASCII<br>char 128 to<br>ASCII char 165             | The director's last name                                 | 1-30<br>Characters | Varchar | name stamp on entered information                                         | director's<br>last name                        | director_lastname  |
|       | donationS<br>2 | Password must<br>be 6-12<br>characters<br>long, must<br>contain a<br>number, and<br>capital letter | The director's password so they can log into S.W.I.F.T.  | 6-12<br>Characters | Varchar | login and logout                                                          | director's<br>password                         | director_password  |
|       | director       |                                                                                                    | The director's user name so they can log into S.W.I.F.T. | 1-30<br>Characters | Varchar | login and logout                                                          | director's<br>username                         | director_username  |

| Notes                                                                       | F                                                     | Acceptable                                                                                | December                                            | Data                   | Data    | A mulio ablo 4a                                                                        | 0                                 | Data Nama       |
|-----------------------------------------------------------------------------|-------------------------------------------------------|-------------------------------------------------------------------------------------------|-----------------------------------------------------|------------------------|---------|----------------------------------------------------------------------------------------|-----------------------------------|-----------------|
| Notes                                                                       | Example                                               | Input                                                                                     | Description                                         | Size                   | Туре    | Applicable to                                                                          | Synonym                           | Data Name       |
| Value in<br>Dollars<br>and cents,<br>must be<br>proper<br>decimal<br>format | 123.45                                                | 0 through 9 and '.'                                                                       | The monetary value of donation                      | 5 Digits               | Float   | adding donation to the inventory                                                       | Monetary value of donation        | donation_value  |
| Weight in pounds                                                            | 12.55                                                 | 0 through 9 and '.'                                                                       | The amount<br>the<br>bags/boxes<br>donated<br>weigh | 5 Digits               | Float   | adding donation to the inventory                                                       | Weight of bag/boxes from donation | donation_weight |
|                                                                             | 555<br>Anystreet<br>Drive,<br>Albany,<br>NY,<br>12206 | ASCII char<br>32 (space), -,<br>A-Z, a-z, ', `,<br>ASCII char<br>128 to ASCII<br>char 165 | Donor's address                                     | 1-70<br>Charact<br>ers | Varchar | adding donor to<br>the system,<br>viewing donor in<br>the system,<br>creating receipts | Donor's<br>address                | donor_address   |
|                                                                             | Fred                                                  | ASCII char<br>32 (space), -,<br>A-Z, a-z, ', `,<br>ASCII char<br>128 to ASCII<br>char 165 | Donor's first name                                  | 1-30<br>Charact<br>ers | Varchar | adding donor to<br>the system,<br>viewing donor in<br>the system,<br>creating receipts | Donor's first name                | donor_firstname |
|                                                                             | Johnson                                               | ASCII char<br>32 (space), -,<br>A-Z, a-z, ', `,<br>ASCII char<br>128 to ASCII<br>char 165 | Donor's last                                        | 1-30<br>Charact<br>ers | Varchar | adding donor to<br>the system,<br>viewing donor in<br>the system,<br>creating receipts | Donor's last name                 | donor_lastname  |
| Standard<br>US 10<br>digit<br>phone<br>number                               | 518-555-<br>5555                                      | 0 through 9<br>and '-'                                                                    | Donor's<br>phone<br>number                          | 1-15<br>Charact<br>ers | Varchar | adding donor to<br>the system,<br>viewing donor in<br>the system,<br>creating receipts | Donor's phone number              | donor_phone     |

| Notes                                        | Example                          | Acceptable Input                                                                                   | Description                                                   | Data Size          | Data<br>Type | Applicable to                                                           | Synonym                                   | Data Name     |
|----------------------------------------------|----------------------------------|----------------------------------------------------------------------------------------------------|---------------------------------------------------------------|--------------------|--------------|-------------------------------------------------------------------------|-------------------------------------------|---------------|
| Color,<br>Gender,<br>Article of<br>clothing  | black<br>men's<br>suit<br>jacket | ASCII char<br>32 (space), -,<br>A-Z, a-z, ', `,<br>ASCII char<br>128 to ASCII<br>char 165          | Describes the item                                            | 1-60<br>Characters | Varchar      | adding donation to the inventory                                        | desription of item                        | item_desc     |
|                                              | Women's pants, men's shirt       | M for Male<br>item, F for<br>Female item                                                           | Keeps track<br>of the gender<br>the item is for               | 1 Character        | Char         | Adding donation to the inventory                                        | Keeps track of the gender the item is for | item_gender   |
| Min:0<br>Max:99                              | 4                                | 0 through 9                                                                                        | Count of the number of items                                  | 2 digits           | Integer      | adding donation to the inventory                                        | number of items                           | item_quant    |
|                                              | 14:24<br>11/09/20<br>14          | 0 through 9, '/', and ':'                                                                          | The time and date the information was input                   | 16<br>Characters   | Varchar      | checking out the customer, creating customers and donors                | timestamp for entered information         | timestamp     |
|                                              | Ed                               | ASCII char<br>32 (space), -,<br>A-Z, a-z, ', `,<br>ASCII char<br>128 to ASCII<br>char 165          | Volunteer's first name                                        | 1-30<br>Characters | Varchar      | creating volunteer accounts, name stamp on entered information          | volunteer's first                         | vol_firstname |
|                                              | Jones                            | ASCII char<br>32 (space), -,<br>A-Z, a-z, ', `,<br>ASCII char<br>128 to ASCII<br>char 165          | Volunteer's<br>last name                                      | 1-30<br>Characters | Varchar      | creating volunteer<br>accounts, name<br>stamp on entered<br>information | volunteer's last<br>name                  | vol_lastname  |
|                                              | Donation<br>s8                   | Password<br>must be 6-12<br>characters<br>long, must<br>contain a<br>number, and<br>capital letter | The password for a volunteer so they can log into S.W.I.F.T.  | 6-12<br>Characters | Varchar      | creating volunteer accounts, login and logout                           | volunteer's<br>password                   | vol_password  |
| Will be<br>first initial<br>and last<br>name | ejones                           | Volunteer's<br>first initial,<br>followed by<br>their last<br>name                                 | The user name for a volunteer so they can log into S.W.I.F.T. | 1-30<br>Characters | Varchar      | creating volunteer accounts, login and logout                           | volunteer's<br>username                   | vol_username  |

# 10. Prototypes

This section includes some preliminary screen design ideas for a couple of the S.W.I.F.T. forms.

10.1. Prototype: Home

SWIFT Add Customer Search Customers Checkout Record Donation Edit Information Add Volunteer

# **SWIFT for Grassroot Givers**

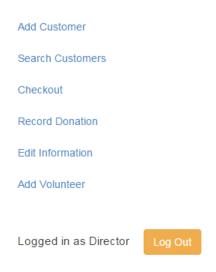

## 10.2. Prototype: Add Customer

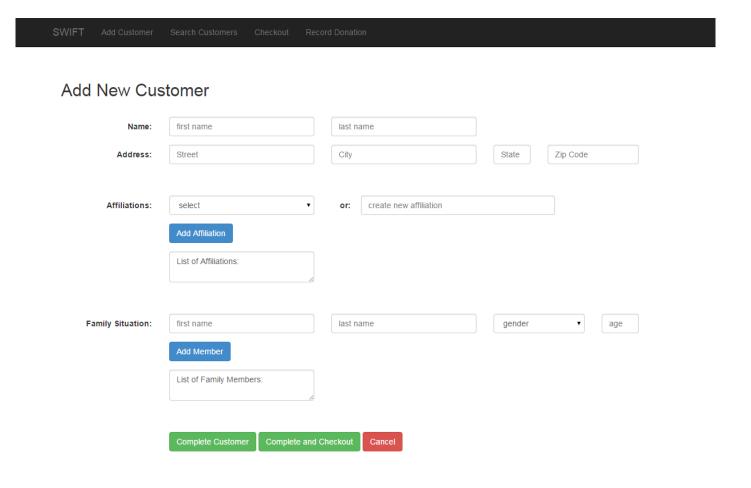

### 10.3. Prototype: Search Customer

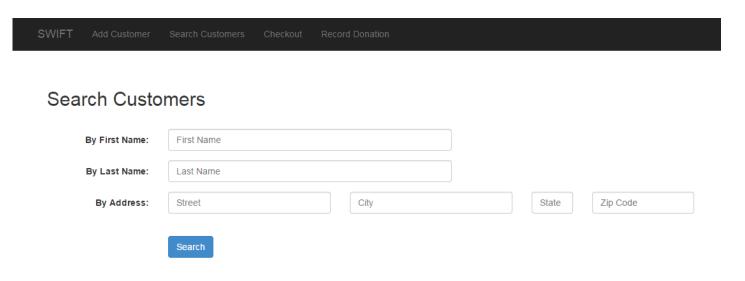

### 10.4. Prototype: Add Volunteer

| SWIFT Add Customer Search Customers Checkout Record Donation Edit Information Add Volunteer |  |
|---------------------------------------------------------------------------------------------|--|
|---------------------------------------------------------------------------------------------|--|

### Create New Volunteer Account

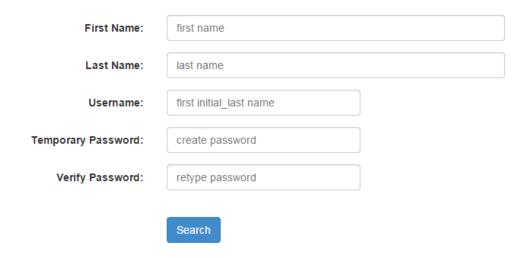

## 11. Pseudocode

We have provided the following pseudo code for four main functions of S.W.I.F.T. These pseudo code functions lay out what these functions logically do, while making it easy to read and understand before translating it into actual code.

#### 11.1. Function: Login

Get the username typed by the user
Get the password typed by the user
Check both username and password in mysql database
If username and password do not match
Print out invalid username and password error message
If username matches but password does not match
Print out invalid password error message
If username does not match but password does match
Print out invalid username error message
If both match
Start session and go to default redirect after login

#### 11.2 Function: Search Customer

Get the search from customer page
Convert criteria to sql and search in mysql database
If there are results to display
Display them
If there are no results
Display message telling the user there are no results

# 12. Testing Plan

SMARK Solutions

46

#### 12.1. Overview and Strategy

SMARK Solutions is working to create an application that goes above and beyond the expectations of the clients, Dr. Fryling, and Dr. Lim. S.W.I.F.T. is a web-based application, therefore it will be tested to ensure compatibility with all major web browsers. These browsers include Apple Safari, Mozilla Firefox, Google Chrome, and Internet Explorer. Along with this capability, we will test our application by using a number of test cases designed to ensure our application correctly accepts information, and then does not accept the information that is not designed to enter the database. In this section, you will find our test cases, along with our acceptance test. Actual results are not included in this document, as they will be entered in our Detailed Design document, which will be written during the spring semester.

The best and most efficient solutions possible will be created to help solve our client's problems. Together we can be intuitive, be efficient, be SMARK.

#### 12.2. Acceptance Test

Each of the following major functional processes will have test cases created designed to test all of the individual aspects our S.W.I.F.T. to make sure that S.W.I.F.T. works the way it is designed to. Based on the results of these test cases, SMARK Solutions will come together to decide whether or not the program is acceptable to deploy for client use.

#### 12.3. Unit Tests

The following unit tests are tests that will be run to ensure that our application is working properly. Each test will test an individual aspect of one of the major processes to show what inputs will work and and what ones will not/should not work. Following these individual unit tests, a final test will be run to ensure each of the processes will integrate together correctly, allowing our application to do its designed job.

#### 12.3.1. Test Cases

Each of the Unit Tests is made up of a series of test cases. In each case, there are specific guidelines in how to properly test the functionality of the process being tested. Each case also contains information about how the application should respond when each input is entered both before and after the input is processed. If the system responds how it is supposed to according to the case, then the system will be considered to be functional.

#### 12.3.2. Unit Test: Login

SMARK Solutions

47

| Test<br>Date | Tested<br>By | Comments | Observed result | Expected result | State<br>Before<br>Test | Steps to<br>be<br>Executed                                           | Action to perform test (input)                         | Description                               | Test<br>Number | Pass/Fail<br>Status |
|--------------|--------------|----------|-----------------|-----------------|-------------------------|----------------------------------------------------------------------|--------------------------------------------------------|-------------------------------------------|----------------|---------------------|
|              |              |          |                 | failed login    | login<br>form           | click login<br>with null<br>fields                                   | pass null<br>username and<br>passwords                 | Null username<br>Null password            | 1.001          |                     |
|              |              |          |                 | failed login    | login<br>form           | click login<br>with a<br>username<br>but not a<br>password           | pass a<br>username and<br>null a<br>password           | Not Null<br>username Null<br>password     | 1.002          |                     |
|              |              |          |                 | failed login    | login<br>form           | click login<br>with a<br>username<br>but not a<br>password           | pass a null<br>username and<br>a password              | Null username<br>Not Null<br>Password     | 1.003          |                     |
|              |              |          |                 | failed login    | login<br>form           | click login<br>with<br>random<br>username<br>and<br>password         | pass a<br>username and<br>password that<br>isnt a user | Not Null<br>username Not<br>Null password | 1.004          |                     |
|              |              |          |                 | failed login    | login<br>form           | click login<br>with a<br>random<br>username<br>but valid<br>password | pass invalid<br>username with<br>a correct<br>password | Incorrect<br>username                     | 1.005          |                     |
| Test<br>Date | Tested<br>By | Comments | Observed result | Expected result | State<br>Before         | Steps to be                                                          | Action to perform test                                 | Description                               | Test<br>Number | Pass/Fail<br>Status |

|  |         |                                                            | Test          | Executed                                                                       | (input)                                                |                            |       |  |
|--|---------|------------------------------------------------------------|---------------|--------------------------------------------------------------------------------|--------------------------------------------------------|----------------------------|-------|--|
|  | fa      | ailed login                                                | login<br>form | click login<br>with an<br>existing<br>username<br>but<br>incorrect<br>password | pass valid<br>username with<br>a incorrect<br>password | Incorrect<br>password      | 1.006 |  |
|  | re      | accepted login, redirect to director ome page              |               | login with<br>director<br>credentials                                          | pass director<br>username and<br>correct<br>password   | Correct<br>director login  | 1.007 |  |
|  | ro<br>V | accepted<br>login,<br>redirect to<br>volunteer<br>ome page | login<br>form | login with<br>volunteer<br>credentials                                         | pass volunteer<br>username and<br>correct<br>password  | Correct<br>volunteer login | 1.008 |  |

# 12.3.3. Unit Test: Add Customer

5(

| Test<br>Date | Tested<br>By | Comments | Observed result    | Expected result                                       | State<br>Before<br>Test    | Steps to be<br>Executed                                                                     | Action to perform test (input)      | Description           | Test<br>Number | Pass/Fail<br>Status |
|--------------|--------------|----------|--------------------|-------------------------------------------------------|----------------------------|---------------------------------------------------------------------------------------------|-------------------------------------|-----------------------|----------------|---------------------|
|              |              |          |                    | First<br>Name<br>Added to<br>Database                 | Create<br>Customer<br>Form | form                                                                                        | Add Valid<br>First Name             | ValidFirstName        | 1.001          |                     |
|              |              |          |                    | Last Name<br>Added to<br>Database                     | Create<br>Customer<br>Form | Enter Last<br>Name in<br>Form                                                               | Add Valid<br>Last Name              | ValidLastName         | 1.002          |                     |
|              |              |          |                    | Address<br>Added to<br>Database                       | Create<br>Customer<br>Form | Enter Address consisting of the customer's full street address, must be under 70 characters | Add Valid<br>Address<br>Information | ValidAddress          | 1.003          |                     |
|              |              |          |                    | Dependen<br>t's First<br>Name<br>Added to<br>Database | Create<br>Customer<br>Form | Enter<br>Dependent<br>First Name<br>in Form                                                 | Add<br>Dependent<br>First Name      | ValidDepFirstN<br>ame | 1.004          |                     |
|              |              |          |                    | Dependen<br>t's Last<br>Name<br>Added to<br>Database  | Create<br>Customer<br>Form | Enter<br>Dependent<br>Last name<br>in Form                                                  | Add<br>Dependent<br>Last Name       | ValidDepLastNa<br>me  | 1.005          |                     |
|              |              |          |                    | Dependen<br>t's<br>Relation<br>Added to<br>Database   | Create<br>Customer<br>Form | Enter Dependent' s Reltation to customer in Form                                            | Relation to                         | ValidDepRelatio<br>n  | 1.006          |                     |
|              |              |          |                    | Dependen<br>t Gender<br>Added to<br>Database          | Create<br>Customer<br>Form | Enter<br>Dependent<br>Gender into<br>Form                                                   |                                     | ValidDepGende<br>r    | 1.007          |                     |
| Test<br>Date | Tested<br>By | Comments | Observed<br>result | Expected result                                       | State<br>Before<br>Test    | Steps to be<br>Executed                                                                     | Action to perform test (input)      | Description           | Test<br>Number | Pass/Fail<br>Status |

5′

|  |  | Error | Create<br>Customer<br>Form | Pass Null<br>Value In | Add Invalid<br>First name | NoFirstName | 1.008 |  |
|--|--|-------|----------------------------|-----------------------|---------------------------|-------------|-------|--|
|  |  | Error | Create<br>Customer<br>Form | Pass Null<br>Value In | Add Invalid<br>Last name  | NoLastName  | 1.009 |  |
|  |  | Error | Create<br>Customer<br>Form | Pass Null<br>Value In | Add Invalid<br>Address    | NoAddress   | 1.010 |  |

## 12.3.4. Unit Test: Search Customer

| Test<br>Date | Tested<br>By | Comment<br>s | Observed<br>result | Expected result                                               | State<br>Before<br>Test | Steps to be<br>Executed                                | Action to perform test (input)                                                                      | Description         | Test<br>Number | Pass/Fail<br>Status |
|--------------|--------------|--------------|--------------------|---------------------------------------------------------------|-------------------------|--------------------------------------------------------|----------------------------------------------------------------------------------------------------|---------------------|----------------|---------------------|
|              |              |              |                    | Return<br>Customer'<br>s<br>informatio<br>n                   | Search<br>Page          | Enter<br>customer's<br>name into                       | Enter a customer first name or last name that meets the criteria stated in the add customer test    | ValidCustName       | 1.001          |                     |
|              |              |              |                    | Error<br>Returned                                             | Search<br>Page          | Enter invalid<br>customer<br>name into<br>search input | Enter a customer first name or last name that does NOT the criteria stated in the add customer test | InvalidCustNam<br>e | 1.002          |                     |
|              |              |              |                    | Return<br>Customer<br>names<br>that<br>include<br>this letter | Search<br>Page          | Enter Letter in search                                 | Enter a single<br>alphabetical<br>letter in<br>search bar                                           | SingleLetter        | 1.003          |                     |

## 12.3.5. Unit Test: Checkout

| Test<br>Date | Tested<br>By | Comments | Observed<br>result | Expecte d result                                                                                                    | State<br>Before<br>Test | Steps to be<br>Executed                         | Action to perform test (input)                                                               | Description          | Test<br>Number | Pass/Fail<br>Status |
|--------------|--------------|----------|--------------------|----------------------------------------------------------------------------------------------------|-------------------------|-------------------------------------------------|----------------------------------------------------------------------------------------------|----------------------|----------------|---------------------|
|              |              |          |                    | Add Customer Name to Checkout Form, Customer 's address will be added from databse to Form, Recent History will show items recently bought |                         | Enter<br>customer's<br>name into<br>form        | Customer is in the database and must abide by the restrictions stated in the Data Dictionary | ValidCustName        | 1.001          |                     |
|              |              |          |                    | Item<br>Added to<br>Checkout<br>Form                                                                                                    |                         | Enter item into input on checkout form          | currently in the database                                                                    | ValidItem            | 1.002          |                     |
|              |              |          |                    | Error                                                                                                    | Checkout<br>Form        | Enter item<br>into input on<br>checkout<br>form | currently in the database                                                                    | InvalidItem          | 1.003          |                     |
|              |              |          |                    | Error                                                                                                    | Checkout<br>Form        | Enter item<br>into input on<br>checkout<br>form | Add Item when the history includes more than 8 items in the last 30 days                     | ItemLimitReach<br>ed | 1.004          |                     |

| Test<br>Date | Tested<br>By | Comments | Observed<br>result | Expecte d result | State<br>Before<br>Test | Steps to be<br>Executed | Action to perform test (input) | Description | Test<br>Number | Pass/Fail<br>Status |
|--------------|--------------|----------|--------------------|------------------|-------------------------|-------------------------|--------------------------------|-------------|----------------|---------------------|
|              |              |          |                    | Customer         | Checkout                | Click View              | Click View                     | ViewHistory | 1.005          |                     |

|   |  | 's | s history    | Form     | Full History                   | History     |             |       |  |
|---|--|----|--------------|----------|--------------------------------|-------------|-------------|-------|--|
|   |  | d  | of items     |          | Item                           | Button      |             |       |  |
|   |  | bo | ought is     |          |                                |             |             |       |  |
|   |  | :  | shown        |          |                                |             |             |       |  |
|   |  |    | ustomer      | Checkout | Click Full                     | Click Full  |             |       |  |
|   |  |    | s Profile    | Form     | Customer                       | Customer    | ViewProfile | 1.006 |  |
|   |  |    | Shown        | 1 01111  | Profile                        | Profile     |             |       |  |
|   |  |    | tems on      |          |                                |             |             |       |  |
|   |  | p  | age will     |          |                                |             |             |       |  |
|   |  |    | be           |          |                                |             |             |       |  |
|   |  |    | emoved       |          |                                |             |             |       |  |
|   |  | fr | rom the      |          |                                |             |             |       |  |
|   |  |    | item         |          | Click                          | Click       |             |       |  |
|   |  |    | nventory     |          | Complete<br>Checkout<br>Button |             |             |       |  |
|   |  |    | table,       |          |                                | Checkout    | ut          | 1.007 |  |
|   |  |    | ustomer      |          |                                | Button      |             |       |  |
|   |  |    | listory is   |          |                                |             |             |       |  |
|   |  |    | updated      |          |                                |             |             |       |  |
|   |  |    | vith new     |          |                                |             |             |       |  |
|   |  |    | ems just     |          |                                |             |             |       |  |
|   |  | Pi | urchase<br>d |          |                                |             |             |       |  |
|   |  | 1  | Jser will    |          |                                |             |             |       |  |
|   |  |    | be be        |          |                                |             |             |       |  |
|   |  | ,  | brought      |          |                                |             |             |       |  |
|   |  |    | back to      | Checkout | Click Main                     | Click Main  | MainMenu    | 1.008 |  |
|   |  |    | main         | Form     | Menu Button                    | Menu Button | Walling     | 1.000 |  |
|   |  |    | landing      |          |                                |             |             |       |  |
|   |  | "  | page         |          |                                |             |             |       |  |
| 1 |  |    | page         |          |                                |             |             |       |  |

# 12.3.6. Unit Test: Record Donation

|  | Test | Tested | Comments | Observe | Expected | State | Steps to be | Action to | Description | Test | Pass/Fail |
|--|------|--------|----------|---------|----------|-------|-------------|-----------|-------------|------|-----------|
|--|------|--------|----------|---------|----------|-------|-------------|-----------|-------------|------|-----------|

SMARK Solutions

53

| Date         | Ву           |          | d result            | result                                          | Before                  | Executed                                           | perform test                                                                                                   |                  | Number         | Status              |
|--------------|--------------|----------|---------------------|-------------------------------------------------|-------------------------|----------------------------------------------------|----------------------------------------------------------------------------------------------------|------------------|----------------|---------------------|
|              |              |          |                     |                                                 | Test                    |                                                    | (input)                                                                                                    |                  |                |                     |
|              |              |          |                     | Add Donor<br>Name to<br>Checkout<br>Form        | New<br>Donation<br>Form | Enter donor<br>name into<br>form                   | Donor is in<br>the database<br>and must<br>abide by the<br>restrictions<br>stated in the<br>Data<br>Dictionary | ValidDonorName   | 1.001          |                     |
|              |              |          |                     | Item<br>Added to<br>Database                    | New<br>Donation<br>Form | Enter item into input on form                      | Add an item to the database                                                                                    | ValidItemName    | 1.002          |                     |
|              |              |          |                     | Item<br>descriptio<br>n Added<br>to<br>Database | New<br>Donation<br>Form | Enter item<br>description<br>into input on<br>form | Add an item's<br>description                                                                                   | ValidItemDescp   | 1.003          |                     |
|              |              |          |                     | Item<br>gender<br>added to<br>database          | New<br>Donation<br>Form | Enter item<br>gender into<br>input on form         | Add an item's<br>gender                                                                                        | ValidItemGender  | 1.004          |                     |
|              |              |          |                     | Error                                           | New<br>Donation<br>Form | Enter item into input on form                      | Add an item name that is too long                                                                              | InvalidItemName  | 1.005          |                     |
|              |              |          |                     | Error,<br>prompt<br>user to<br>add new<br>donor | New<br>Donation<br>Form | Enter donor into input on form                     | Add donor<br>not in the<br>system                                                                              | InvalidDonor     | 1.006          |                     |
|              |              |          |                     | Error                                           | New<br>Donation<br>Form | Enter null<br>value into<br>input on form          | Add null<br>value as<br>donor name                                                                             | NullDonorName    | 1.008          |                     |
|              |              |          |                     | Error                                           | New<br>Donation<br>Form | Enter null<br>value into<br>input on form          | Add null<br>value as item<br>name                                                                              | NullItemName     | 1.009          |                     |
|              |              |          |                     | Error                                           | New<br>Donation<br>Form | Enter item<br>description<br>into input on<br>form | Add an item's<br>description<br>that is the<br>wrong length                                                    | InvalidItemDescp | 1.010          |                     |
| Test<br>Date | Tested<br>By | Comments | Observe<br>d result | Expected result                                 | State<br>Before<br>Test | Steps to be<br>Executed                            | Action to perform test (input)                                                                                 | Description      | Test<br>Number | Pass/Fail<br>Status |
|              |              |          |                     | Error                                           | New<br>Donation         | Enter null value into                              | Add a null value as item                                                                                       | NullItemDescp    | 1.011          |                     |

5ŧ

|  |  |                                              | Form                    | input on form                             | description  |                       |       |  |
|--|--|----------------------------------------------|-------------------------|-------------------------------------------|--------------|-----------------------|-------|--|
|  |  | Error                                        | New<br>Donation<br>Form | ender into                                | not either M | InvalidItemGende<br>r | 1.012 |  |
|  |  | Error,<br>prompt<br>user to<br>add<br>gender | New<br>Donation<br>Form | Enter null<br>value into<br>input on form |              | NullItemGender        | 1.013 |  |

# 12.3.7. Unit Test: Edit Customer/Donor

| Test<br>Date | Tested<br>By | Comments | Observe<br>d result | Expecte d result                          | State<br>Before<br>Test    | Steps to be<br>Executed                                                                     | Action to perform test (input)       | Description          | Test<br>Number | Pass/Fail<br>Status |
|--------------|--------------|----------|---------------------|-------------------------------------------|----------------------------|---------------------------------------------------------------------------------------------|--------------------------------------|----------------------|----------------|---------------------|
|              |              |          |                     |                                           |                            |                                                                                             |                                      |                      |                |                     |
|              |              |          |                     | New First<br>Name<br>Added to<br>Database | Create<br>Customer<br>Form | Enter First<br>Name in form                                                                 | Edit Valid<br>First Name             | EditFirstName        | 1.001          |                     |
|              |              |          |                     | New Last<br>Name<br>Added to<br>Database  | Create                     | Enter Last<br>Name in<br>Form                                                               | Edit Valid<br>Last Name              | EditLastName         | 1.002          |                     |
|              |              |          |                     | New<br>Address<br>Added to<br>Database    | Create<br>Customer<br>Form | Enter Address consisting of the customer's full street address, must be under 70 characters | Edit Valid<br>Address<br>Information | EditAddress          | 1.003          |                     |
| Test<br>Date | Tested<br>By | Comments | Observe<br>d result | Expecte<br>d result                       | State<br>Before<br>Test    | Steps to be<br>Executed                                                                     | Action to perform test (input)       | Description          | Test<br>Number | Pass/Fail<br>Status |
|              |              |          |                     | New<br>Depende                            | Create<br>Customer         | Enter<br>Dependent                                                                          | Edit<br>Dependent                    | EditDepFirstNa<br>me | 1.004          |                     |

|  | nt's First<br>Name<br>Added to<br>Database   |                            | First Name in<br>Form                          | First Name                          |                     |       |  |
|--|----------------------------------------------|----------------------------|------------------------------------------------|-------------------------------------|---------------------|-------|--|
|  | New Depende nt's Last Name Added to Database | Customer<br>Form           | Enter<br>Dependent<br>Last name in<br>Form     | Edit<br>Dependent<br>Last Name      | EditDepLastNa<br>me | 1.005 |  |
|  | New Depende nt's Relation Added to Database  | Create<br>Customer<br>Form | Enter Dependent's Relation to customer in Form | Edit Dependent Relation to customer | EditDepRelation     | 1.006 |  |
|  | New Depende nt Gender Added to Database      | Create<br>Customer<br>Form | Enter<br>Dependent<br>Gender into<br>Form      | Edit Valid<br>Dependent<br>Gender   | EditDepGender       | 1.007 |  |

## 12.3.8. Unit Test: Add Volunteer

| Test Tested Comment Observed Expecte | State | Steps to be | Action to | Description | Test | Pass/Fail |
|--------------------------------------|-------|-------------|-----------|-------------|------|-----------|
|--------------------------------------|-------|-------------|-----------|-------------|------|-----------|

SMARK Solutions

56

| Date         | Ву           | S            | result             | d result                                              | Before<br>Test              | Executed                                                                      | perform test<br>(input)            |                         | Number         | Status              |
|--------------|--------------|--------------|--------------------|-------------------------------------------------------|-----------------------------|-------------------------------------------------------------------------------|------------------------------------|-------------------------|----------------|---------------------|
|              |              |              |                    | First                                                 |                             |                                                                               |                                    |                         |                |                     |
|              |              |              |                    | Name<br>Added to<br>Database                          | Create<br>Volunteer<br>Form | Enter First<br>Name in<br>form                                                | Add Valid<br>First Name            | ValidFirstName          | 1.001          |                     |
|              |              |              |                    | Last<br>Name<br>Added to<br>Database                  | Create<br>Volunteer<br>Form | Enter Last<br>Name in<br>Form                                                 | Add Valid<br>Last Name             | ValidLastName           | 1.002          |                     |
|              |              |              |                    | Usernam<br>e Added<br>to<br>Database                  | Volunteer<br>Form           | Enter username consisting of first initial and last name into form            | Add Valid<br>username              | ValidUsername           | 1.003          |                     |
|              |              |              |                    | Temporar<br>y<br>Passwor<br>d Added<br>to<br>Database | Create<br>Volunteer<br>Form | Password<br>containing at<br>least one<br>capital letter<br>and one<br>number | Add Valid<br>Temporary<br>Password | ValidPassword           | 1.004          |                     |
|              |              |              |                    | Error                                                 | Create<br>Volunteer<br>Form | Pass Null<br>Value In                                                         | Add Invalid<br>First name          | NoFirstName             | 1.005          |                     |
|              |              |              |                    | Error                                                 | Create<br>Volunteer<br>Form | Pass Null<br>Value In                                                         | Add Invalid<br>Last name           | NoLastName              | 1.006          |                     |
|              |              |              |                    | Error                                                 | Create<br>Volunteer<br>Form | Pass Null<br>Value In                                                         | Add Invalid<br>Username            | NoUsername              | 1.007          |                     |
|              |              |              |                    | Error                                                 | Create<br>Volunteer<br>Form | Type in username using incorrect formatting                                   | Add Invalid<br>Username            | WrongFormat<br>Username | 1.008          |                     |
| Test<br>Date | Tested<br>By | Comment<br>s | Observed<br>result | Expecte d result                                      | State<br>Before<br>Test     | Steps to be<br>Executed                                                       | Action to perform test (input)     | Description             | Test<br>Number | Pass/Fail<br>Status |
|              |              |              |                    | Error                                                 | Create<br>Volunteer         | Pass<br>Password                                                              | Add Invalid<br>Password            | PasswordTooS<br>hort    | 1.009          |                     |

|  |  |       | Form                        | that is too<br>short                         |                         |                        |       |  |
|--|--|-------|-----------------------------|----------------------------------------------|-------------------------|------------------------|-------|--|
|  |  | Error | Create<br>Volunteer<br>Form | Pass Password that is too long               | Add Invalid<br>Password | PasswordTooL<br>ong    | 1.010 |  |
|  |  | Error | Create<br>Volunteer<br>Form | Pass<br>password<br>that is all<br>letters   | Add Invalid<br>Password | AllLettersPass<br>word | 1.011 |  |
|  |  | Error | Create<br>Volunteer<br>Form | Pass<br>Password<br>That is all<br>Numbers   | Add Invalid<br>Password | AllNumPasswo<br>rd     | 1.012 |  |
|  |  | Error | Create<br>Volunteer<br>Form | Pass<br>Password<br>That is all<br>lowercase | Add Invalid<br>Password | LowercasePas<br>sword  | 1.013 |  |

### 12.3.9 System Test

System testing will be conducted on S.W.I.F.T. to ensure our application meets all of the set requirements, both functional and non-functional. We will use black box testing to make sure the application behaves as it should. This means that when various inputs are entered in, such as new

users and new inventory items, certain outputs should or should not be seen, ensuring our application works properly.

### 12.3.10 Integration Test

Integration testing will be conducted on S.W.I.F.T. to ensure each of the different components of the application interact as they should with all of the other components that make up S.W.I.F.T. . This will be completed through tests built into our unit and system testing to make sure everything works and cooperates properly.

#### 12.3.11 Regression Test

Regression testing conducted on S.W.I.F.T. will take place after completion and in the future as updates and changes are made. This testing will be carried out to make sure any of the new changes or updates do not harm the functionality of the application. For this, both integration tests and the unit tests should be re-run to ensure the application is fully functional.

## 13. Development and Production Environments

## 13.1. Development Environment

#### Windows Computer

Operating System: Windows 7 Enterprise (x64) Service Pack 1

Processor: Intel Core i5-3470 @ 3.20 GHz

Ram: 6GB

HDD Capacity: 499 GB

#### Macintosh Computer

Operating System: OS X Lion 10.7.5 Processor: Intel Core i5 @ 2.5 GHz

Ram: 4GB

HDD Capacity: 378 GB

### 13.2. Operating Environment

This information has yet to be determined by the client. This application will be web-based, so it will operate from an off-site server. The application is designed to be as simple and easy to operate as possible, to allow anyone to easily use it.

#### 13.3. Maintenance

Maintaining this application involves ensuring that the information is correct and up-to-date, and making sure that any updates to the server are remain compatible with S.W.I.F.T. as server maintenance is completed by the third party that houses the servers.

## 14. Appendices

### 14.1. Appendix C: Glossary of Terms

SMARK Solutions

6(

Gantt Chart - Bar chart typically used to project scheduling

Data Flow Diagram - A visual representation of how data moves throughout a system.

**Database -** An organized collection of data.

**ER Diagram -** (Entity-Relationship Diagram) Is a data model of the information of the business domain or process requirements to show how they will be implemented in a database.

**Functional Requirements** - Defines what the system will be able to do and what is testable about the system.

**Non-Functional Requirements** - Requirements that are not necessarily specific features that exist in a system, but what the system is intended to do.

**Processor -** The part of the computer that handles and executes operations.

**Prototype** - An early sample, model or release of a product built to test a concept.

**Pseudocode -** Is an informal high-level description of the operating principle of a computer program or other algorithm.

**Random Access Memory (RAM)** - a memory unit that allows any specific byte to be used randomly at any time.

**Relational Schema -** Is a model that shows how the database logically groups objects such as tables, views, stored procedures.

**Server** - a computer or program that manages access to a resource or service in a network.

S.W.I.F.T. - Simple Web Inventory For Tracking

**UML Use Case Diagram** - A visual representation of the users interaction with the system in a specific instance.

**Use Case Narrative -** a written explanation of the course of events a user will encounter when interacting with the system

| 14.2. | Append | lix D: | Time | line |
|-------|--------|--------|------|------|
|-------|--------|--------|------|------|

**Development Timeline:** 

| Grassroot Givers                             |            | Start Date: |                        | ember 2,<br>2014    |     |     |     |     |
|----------------------------------------------|------------|-------------|------------------------|---------------------|-----|-----|-----|-----|
| SMARK Solutions                              |            |             |                        |                     |     |     |     |     |
| Task                                         | Start Date | End Date    | Duratio<br>n<br>(days) | Percent<br>Complete | SEP | ост | NOV | DEC |
|                                              |            |             |                        |                     |     |     |     |     |
| 1.0 Software Plan                            | 2014-09-08 | 2014-09-18  | 11                     | 100.00%             |     |     |     |     |
| 1.1 Software Plan Due                        | 2014-09-19 | 2014-09-19  | 1                      | 100.00%             |     |     |     |     |
| 1.2 Software Plan Presentation               | 2014-09-20 | 2014-09-23  | 4                      | 100.00%             |     |     |     |     |
| 2.0 Requirements Specifications              | 2014-09-24 | 2014-10-23  | 30                     | 100.00%             |     |     |     |     |
| 2.1 Requirements Specifications Due          | 2014-10-24 | 2014-10-24  | 1                      | 100.00%             |     |     |     |     |
| 2.2 Requirements Specifications Presentation | 2014-10-25 | 2014-10-30  | 6                      | 100.00%             |     |     |     |     |
| 3.0 Preliminary Design                       | 2014-10-31 | 2014-11-25  | 26                     | 100.00%             |     |     |     |     |
| 3.1 Preliminary Design Due                   | 2014-11-26 | 2014-11-26  | 1                      | 100.00%             |     |     |     |     |
| 3.2 Preliminary Design Presentation          | 2014-11-27 | 2014-12-04  | 8                      | 100.00%             |     |     |     |     |
| 4.0 Detailed Design                          | 2014-12-05 | 2015-03-05  | 91                     | 100.00%             |     |     |     |     |
| 4.1 Detailed Design Due                      | 2015-03-06 | 2015-03-06  | 1                      | 100.00%             |     |     |     |     |
| 4.2 Detailed Design Presentation             | 2015-03-07 | 2015-03-09  | 3                      | 0.00%               |     |     |     |     |
| 5.0 Acceptance Testing                       | 2015-03-10 | 2015-04-20  | 42                     | 0.00%               |     |     |     |     |
| 5.1 Acceptance Testing Due                   | 2015-04-21 | 2015-04-21  | 1                      | 0.00%               |     |     |     |     |
| 5.2 Acceptance Testing Presentation          | 2015-04-22 | 2015-04-22  | 1                      | 0.00%               |     |     |     |     |